## Web Viewer Plugin-uninstalled PC

To view the video stream, you need the SmartCam web viewer plug-in. When you run first Live Video, the web viewer plug-in installation message is displayed.

Click <Download Plugin>, run the setup file.

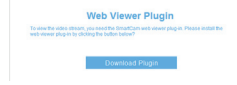

As your PC OS Environment, Please install the web viewer plug-in as listed below.

## **For Windows OS Environment**

1) Click <Next>.

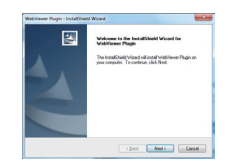

Click <Install> to begin the installation. 2)

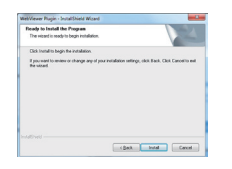

Installation has completed. 3)

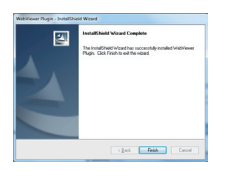

Run the web browser again. 4)

## **For Mac OS Environment**

Click <Continue>. 1)

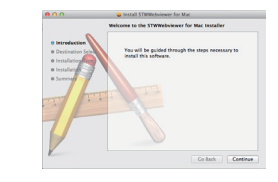

Click <Install>. 2)

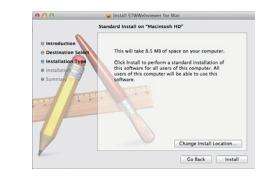

Enter password, and click <Install Software>. 3)

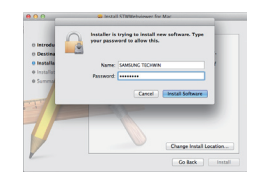

Installation has completed. 4)

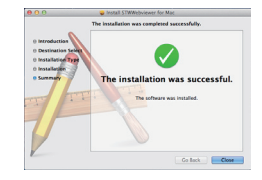

5) Run the web browser again.